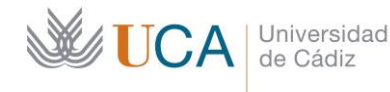

Secretaría General **Administración Electrónica** Edificio José Pedro Pérez-Llorca  $C/$  Ancha, 10 11001 Cádiz

## **PORTAFIRMAS UCA**

## **CÓMO INSTALAR EL CERTIFICADO DIGITAL EN TU MÓVIL ANDROID**

Se puede acceder a ciertas aplicaciones UCA desde móvil con certificado digital, entre ellas el nuevo *Portafirmas*. Los requisitos necesarios para instalar el certificado digital en un móvil Android son:

- Disponer de un **teléfono inteligente** (o *smartphone*) con sistema operativo **Android**.
- Disponer de un **certificado digital** reconocido (conforme el estándar ITU-T X.509 v3, emitidos por los prestadores de servicios de certificación, que se encuentran inscritos en el registro de la Secretaria de Estado de Telecomunicaciones y para la Sociedad de Información del Ministerio de Industria, Turismo y Comercio de autoridades conforme a lo establecido en el artículo 30 de la Ley 59/2003, de 19 de diciembre, de firma electrónica).
- Disponer de conexión a Internet.

Los pasos a seguir para la instalación del certificado digital (en formato *\*.p12*) en el móvil Android son:

1. En el '*almacenamiento interno'* de nuestro móvil, crearemos una carpeta llamada **portafirmas**. En ella se ubicará nuestro certificado digital, en formato *\*.p12*. Para hacer esto, podemos hacer uso de cualquier aplicación para explorar los ficheros y carpetas del móvil, añadiendo una nueva carpeta.

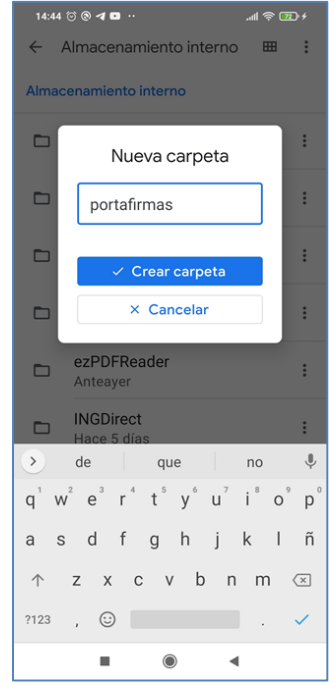

Es importante asegurarnos que la carpeta esté creada en el *Almacenamiento interno* de nuestro dispositivo móvil, y no en nuestra tarjeta micro-SD.

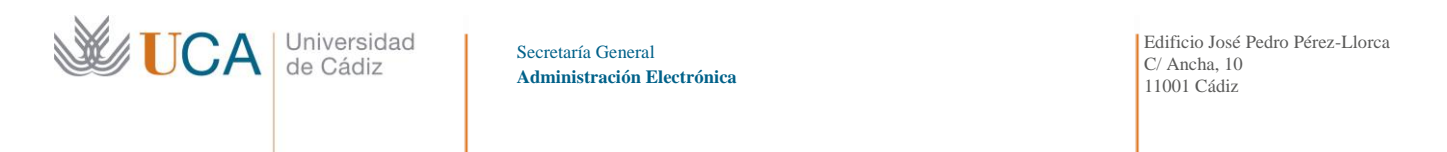

2. Desde el navegador de su portátil o PC exporte su certificado digital con la extensión *p12.* Para ello, utilice la herramienta de exportación que proporciona el navegador (recuerde marcar exportar con clave privada):

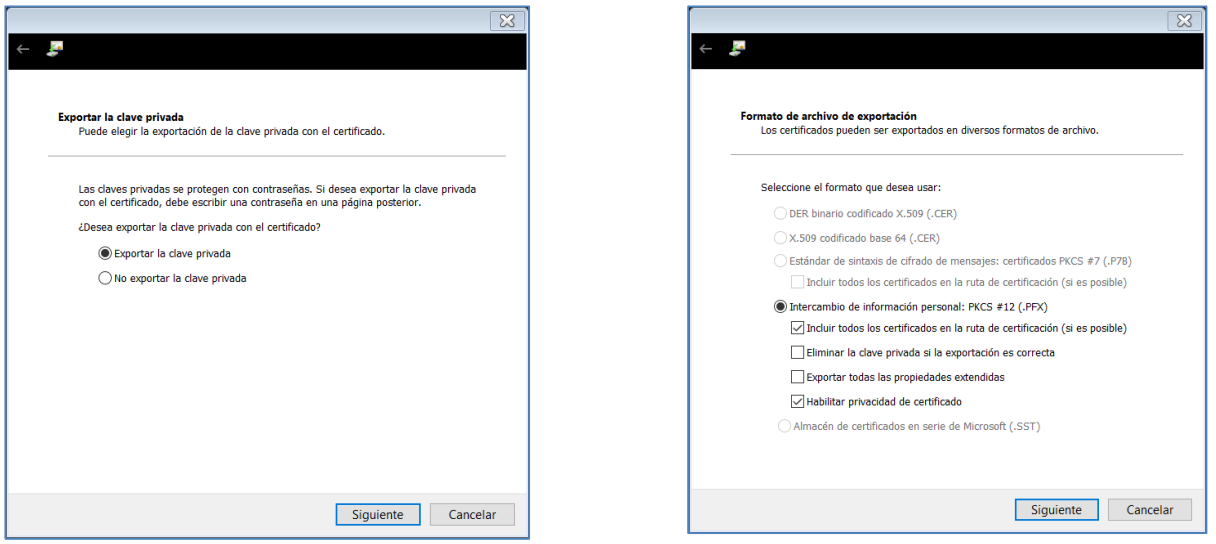

3. Introduzca su certificado digital en formato *p12* en la carpeta *portafirmas* de su móvil.